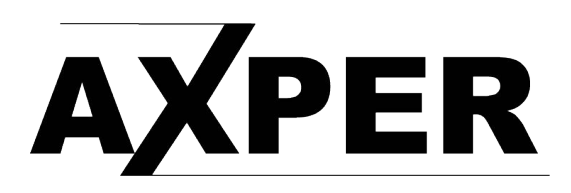

## Обновление прошивки с помощью карты памяти

- 1. Извлеките из архива и скопируйте файл / файлы в корень карты памяти.
- 2. Выключите устройство.
- 3. Вставьте карту памяти.
- 4. Подайте внешнее питание.
- 5. Загрузка ПО произойдёт автоматически.
- 6. Процесс обновления прошивки начнётся автоматически.

7. Когда устройство будет успешно обновлено регистратор будет автоматически перезагружен.

- 8. Самостоятельно перезагрузите устройство.
- 9. Отформатируйте карту памяти в регистраторе.